## **5/4**

# **Tracé de droites en BASIC**

En BASIC, nous disposons de quatre instructions relatives au tracé de droites : DRAW, DRAWR, GRAPHICS PEN et MASK.

DRAW < Abscisse>, < Ordonnée>[, < encre>[, < mode d'encre>]]

- <Abscisse> est compris entre 0 et 639,
- <Ordonnée> est compris entre 0 et 399.

Cet ordre permet de tracer un trait de la position courante du curseur graphique à la position absolue spécifiée.

### DRAWR <Déplacement en X>, <Déplacement en Y>  $[$ ,  $\langle$ encre $\rangle$  $[$ ,  $\langle$ mode d'encre $\rangle$ ]]

Cet ordre permet de tracer un trait de la position courante du curseur graphique à la position relative (par rapport au point courant) spécifiée.

Si la position courante du curseur graphique est X,Y, le trait prendra fin en X + < Déplacement en X > , Y + < Déplacement en Y > .

#### GRAPHICS PEN [< encre>][, <Mode d'affichage du fond>]

Cet ordre n'existe pas sur CPC 464.

Si vous possédez un CPC 664 ou 6128, GRAPHICS PEN vous permettra de choisir une couleur de stylo (<encre>) pour dessiner, et la nature du fond de l'écran (<Mode d'affichage du fond $>$  = 0 pour un fond opaque, et  $= 1$  pour un fond transparent.)

### MASK [<entier>][, <premier point tracé>]

- <entier> est compris entre 0 et 255,
- $-$  < premier point tracé > vaut 0 ou 1.

*3<sup>e</sup> Complément*

Cet ordre permet de définir le mode de tracé des lignes fabriquées à partir des ordres DRAW ou DRAWR.

Le paramètre <entier> est un nombre sur 8 bits où chaque bit représente un pixel. Si un bit est à 1, le pixel correspondant est allumé. Le pixel est éteint si le bit est à zéro.

Si le paramètre <premier point trace> vaut 0, le premier point n'apparaîtra pas. Le premier point apparaîtra si ce paramètre vaut 1.

Pour illustrer

- le tracé de droites avec l'ordre DRAW,
- le positionnement du curseur avec l'ordre MOVE ou PLOT.

Nous vous proposons une série de programmes de tracé de courbes de type Y(t), X(t).

a) Courbes de Lissajous

10 CLS

- 20 FOR <sup>F</sup> = 0.2 TO 4 STEP 0.2
- 30 PLOT 490,200
- $40 \text{ A} = 0$
- 50  $A = A + 0.1$
- 60 DRAW 300+ 190\* COS(A\* F), 200+190\*SIN(A)
- 70 IF INKEY\$ =  $''''$  THEN 50
- 80 CLS
- 90 NEXT

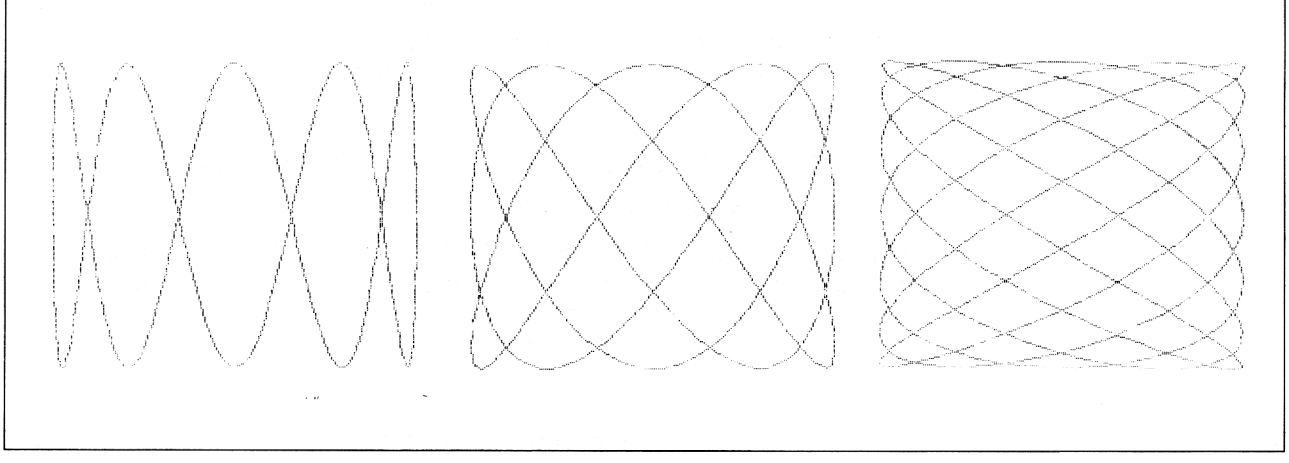

- b) Rectangles tournants
- 10  $CLS:C=1$
- 15 PLOT 290,200
- 20 FOR I = 12 TO 600 STEP 8
- 30  $A = 1/200$
- 40  $X = I * SIN(A)$
- 50  $Y = I * COS(A)$

<sup>70</sup> DRAW <sup>300</sup> -Y,<sup>200</sup> <sup>+</sup> X:DRAW <sup>300</sup> - X,200 - Y:DRAW  $300 + Y$ , 200 - X:DRAW  $300 + X$ , 200 + Y

80 NEXT

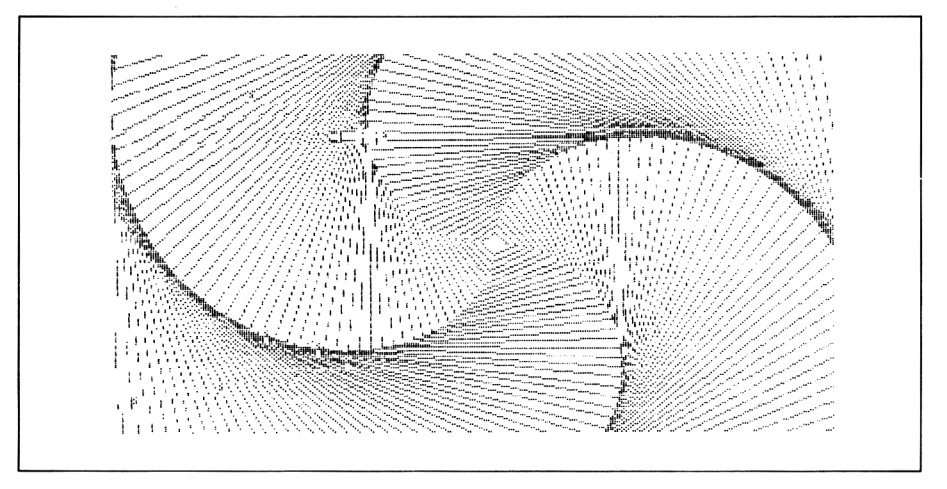

- c) Spirales
- 1000 REM Spirales

1010 '

- 1020 CLS:INPUT"Nombre de cotes'';NC
- <sup>1030</sup> INPUT"lncrement entre deux cotes";IC
- <sup>1040</sup> INPUT"lncrement d'angle";IA
- 1050 DEG:CLS: $C = 1:U = 0$  'Cote initial et angle de depart
- 1060 MOVE 320,200
- 1070 'Boucle sans fin
- 1080 MOVE 320,200
- 1090 FOR  $N = 1$  TO NC
- 1100  $AN = (360/NC)*(N-1)$

 $X = C * COS(U + AN)$  $Y = C * SIN(U + AN)$  DRAWR X,Y 1140 NEXT N  $C = C + IC:U = U + IA$ 1160 GOTO 1070

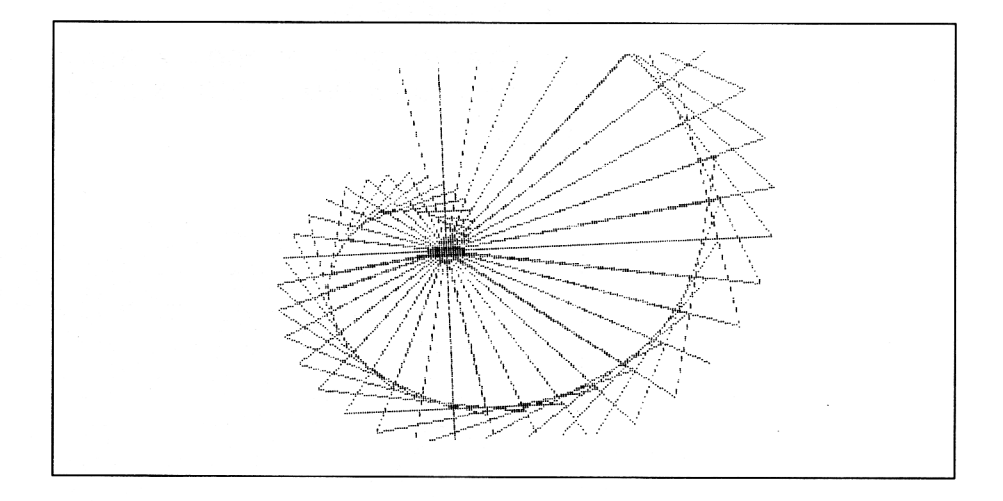

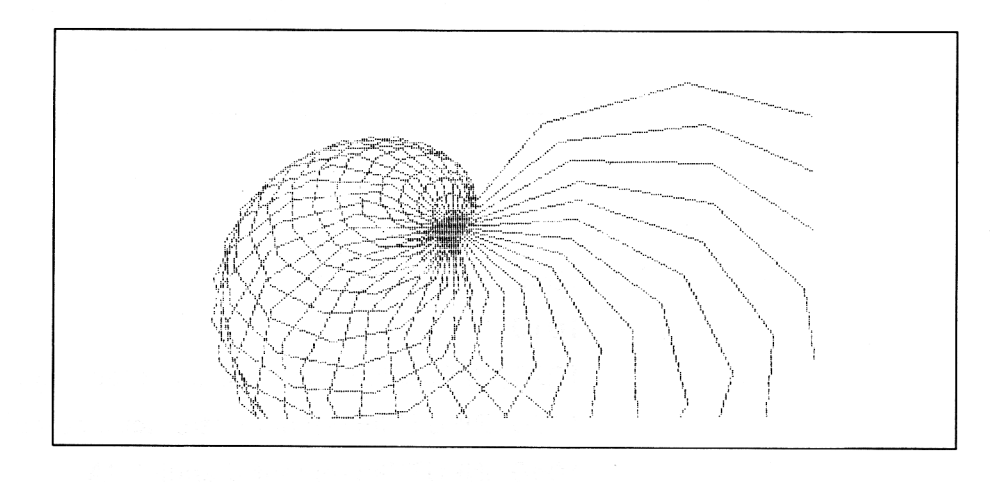